# **SCOGNOS**

### Windows 10 - Usuario

Código: WIN-600 **Propuesta de Valor:** MICROSOFT **Duración:** 12 Horas

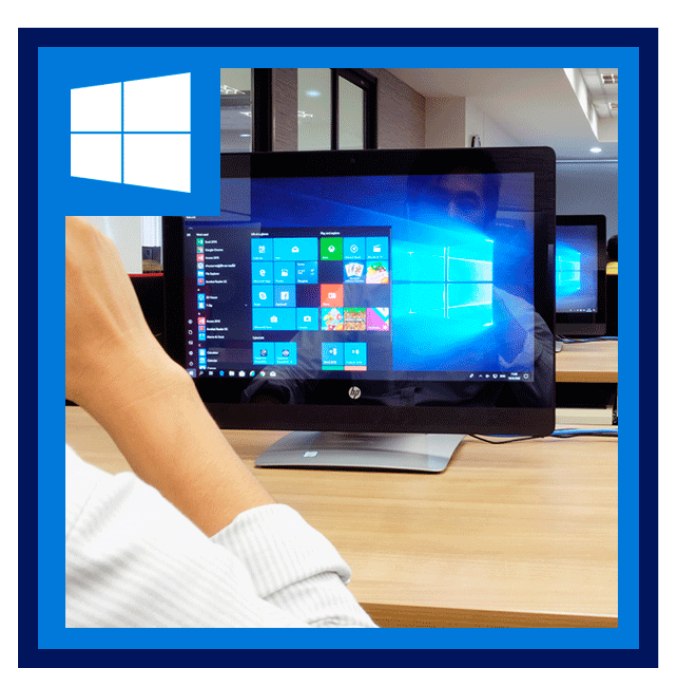

Este es un curso de formación sobre el sistema operativo de Microsoft Windows 10, se explicarán las novedades del sistema operativo y las principales características y ventajas que pueden ser útiles para el entorno laboral a nivel usuario. Windows 10 se ha diseñado para que sea compatible con el hardware, software y periféricos que ya tienes. Y las actualizaciones activadas en todo momento te permiten disponer de características y medidas de seguridad actualizadas.

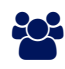

### AUDIENCIA

Este curso está dirigido a personas interesadas en conocer las características básicas e incrementar su productividad en el uso de su equipo con el sistema operativo Windows 10.

### $\equiv$  PRE REQUISITOS

No tiene prerequisitos previos

### <sup>©</sup> OBJETIVOS

- Manejar los utilitarios y recursos de escritorio que aporta el Windows 10.
- Utilizar trucos para sacar más partido al nuevo sistema operativo de Microsoft.

## CERTIFICACIÓN DISPONIBLE

Certificado oficial de **MICROSOFT.**

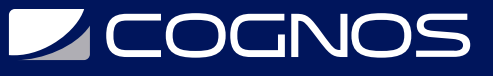

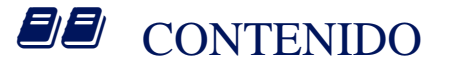

#### 1. INTRODUCCIÓN AL SISTEMA OPERATIVO

- 1.1. CONOCIENDO EL ESCRITORIO DE WINDOWS
- 1.2. USO DE LA BARRA DE TAREAS
- 1.3. EL MENÚ INICIO
- 1.4. APAGAR Y OTRAS FUNCIONES
- 1.5. EL CUADRO DE BÚSQUEDA
- 1.6. EL MENÚ DE LA BARRA DE TAREAS

#### 2. LOS ELEMENTOS EN EL ESCRITORIO

2.1. ICONOS Y ACCESOS DIRECTOS 2.2. QUÉ ES UN ICONO 2.3. UTILIZANDO ACCESOS DIRECTOS 2.4. RENOMBRAR Y ELIMINAR ACCESOS DIRECTOS 2.5. PROPIEDADES DE LOS ACCESOS DIRECTOS

#### 3. VENTANAS Y CUADROS DE DIÁLOGO

3.1. ABRIR Y CERRAR VENTANAS 3.2. ADAPTAR EL TAMAÑO Y POSICIÓN DE LAS VENTANAS 3.3. ORGANIZAR VENTANAS 3.4. BIBLIOTECAS

#### 4. ACCESORIOS DE WINDOWS

4.1. NOTAS RAPIDAS 4.2. CALCULADORA 4.3. RECORTES 4.4. BLOC DE NOTAS 4.5. PAINT 4.6. WORDPAD 4.7. EXPLORADOR DE WINDOWS

#### 5. CARPETAS Y ARCHIVOS

5.1. OPERACIONES CON CARPETAS 5.2. CREAR CARPETAS 5.3. RENOMBRAR CARPETAS

#### 6. LOS ARCHIVOS

- 6.1. ORGANIZAR ARCHIVOS
- 6.2. COPIAR Y MOVER ARCHIVOS
- 6.3. ELIMINAR ARCHIVOS

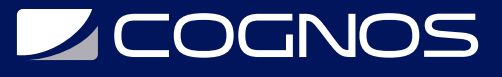

6.4. RENOMBRAR ARCHIVOS

#### 7. PANEL DE CONTROL

- 7.1. APARIENCIA
- 7.2. PERSONALIZAR LOS COLORES
- 7.3. AJUSTAR RESOLUCIÓN DE PANTALLA
- 7.4. CAMBIAR PROTECTOR DE PANTALLA
- 7.5. CAMBIAR EL TEMA
- 7.6. SONIDO
- 7.7. RELOJ, IDIOMA Y REGIÓN

### $R$ BENEFICIOS

Al finalizar el curso los participantes serán capaces de comprender los conceptos generales del Sistema operativo Windows 10 y conocer las ventajas y novedades de Windows 10.